## Assignment: Working with Facebook Page Settings

For this assignment, you will edit setting on your business Facebook page. See the last page of the [Facebook Quick Start](http://csus4.com/socialnetworks/FacebookQuickStart.pdf) document to find where to edit your page settings.

## **Assignment**

- 1. Change settings on your page as follows
	- o Allow others to tag photos on your page (in addition to the admins)
	- o allow only users in the USA to view your page
	- o set the following Page Info
		- Set appropriate Short Description and Long Description
		- add Products offered
		- Set other Page Info as necessary for your page
	- o allow everyone to post messages but do not let them add photos and videos
	- o block as much profanity as possible
	- o set your page so that if a person posts something with the words justin bieber, the message will be marked as spam :)
	- o allow only persons over 21 to view your page
- 2. Take a screenshot of the General setting page. Name it **yourname-facebooksettings.** It should look similar to this (except you will have the correct settings): (see next page)

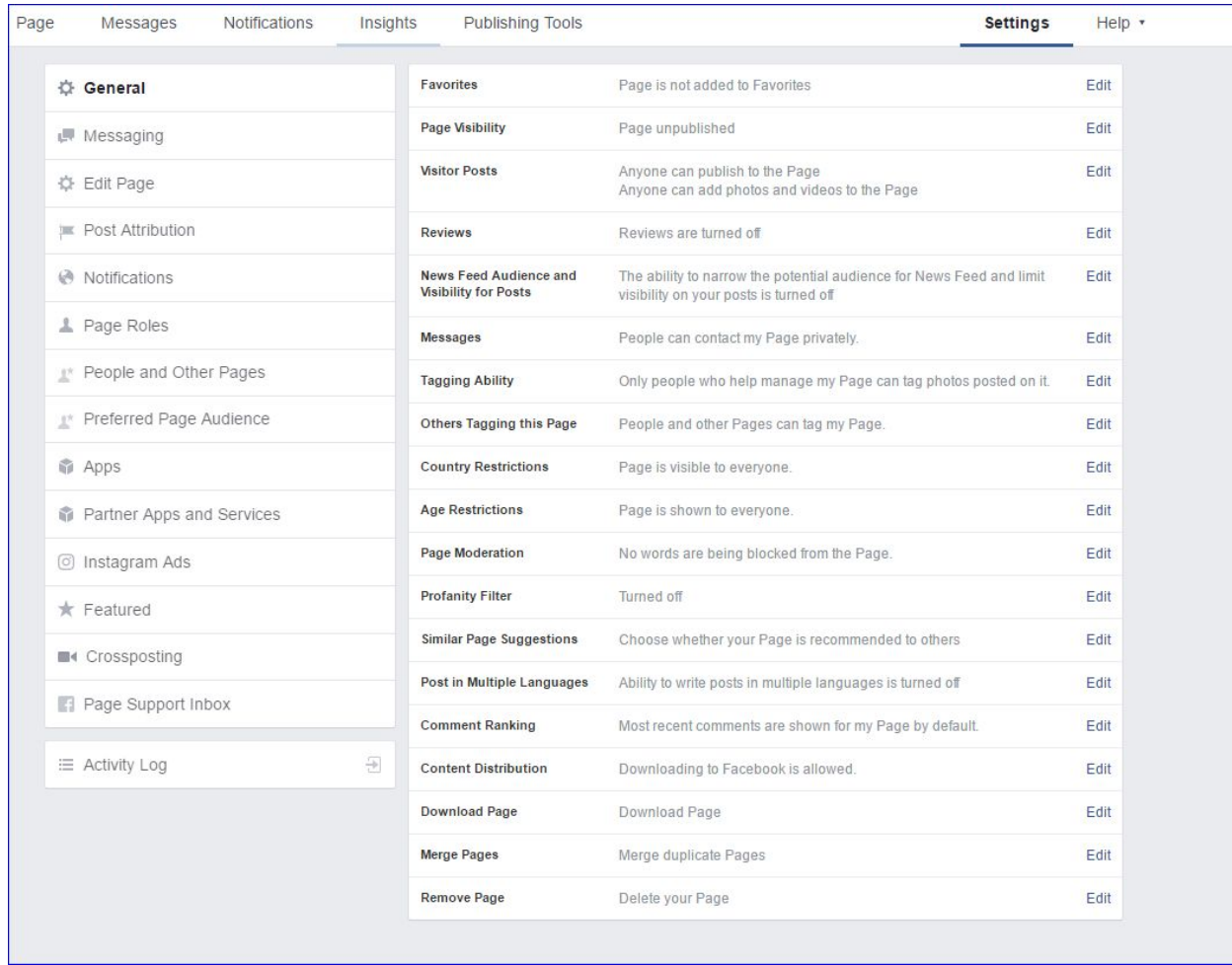

3. post another status update to your page. Take a screenshot of the page showing your post and name it **yourname-facebook post 2**

**Submit your Assignment:** In Blackboard, submit the following:

- 1. clickable link to your business Facebook page
- 2. **yourname-facebooksettings** screenshot
- 3. **yourname-facebook post 2** screenshot

**Note:** After the semester has ended, please delete your business Facebook page.